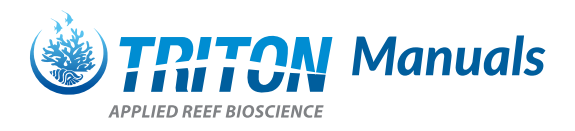

# **TRITON ICP-OES Seawater Analysis**

#### **What is it? What is it for?**

Each TRITON LAB ICP water analysis provides an accurate snapshot of the water quality in your system.

We analyse a comprehensive suite of macro and trace elements crucial to healthy function of your reef system:

Sodium (Na), Calcium (Ca), Magnesium (Mg), Potassium (K), Stron�um (Sr), Boron (B), Bromine (Br), Sulphur (S), Lithium (Li), Beryllium (Be), Barium (Ba), Titanium (Ti), Vanadium (V), Chromium (Cr), Manganese (Mn), Iron (Fe), Cobalt (Co), Nickel (Ni), Copper (Cu), Zinc (Zn), Aluminium (Al), Silicon (Si), Arsenic (As), Antimony (Sb), Tin (Sn), Cadmium (Cd), Selenium (Se), Molybdenum (Mo), Mercury (Hg), Phosphorus (P), Phosphate (PO4), Lead (Pb), Iodine (I), Tungsten (W), Scandium (Sc), Lanthanum (La)

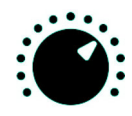

### **Skill Level**

This product is classified as "easy and safe to use for the aquarium".

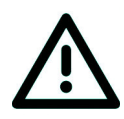

#### **Important notes for usage**

Please ensure that you follow the instructions on the card provided with your test kit.

If your sample does not have the correct postage attached or the barcode is not connected to your aquarium profile then you could experience delays in receiving your sample analysis.

**TRITON GmbH Rather Broich 25** 40472 Düsseldorf Germany

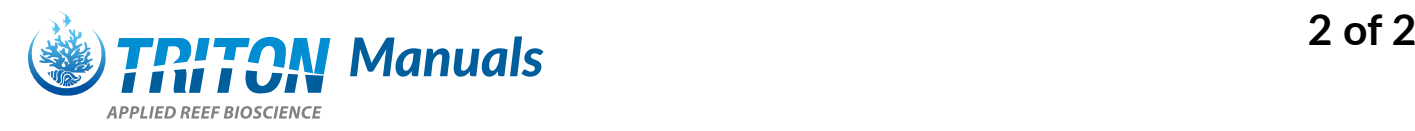

## **TRITON ICP-OES Seawater Analysis**

### **How do I use ICP-OES testing?**

Each regional wholesaler has a network of Triton retailers where you can purchase the Triton ICP-OES test.

There are currently two types of ICP-OES tests in circulation, the original security card type and the new barcode type.

Inside each test packet you will find 2 sample vials with s�cky labels a security card (which must stay with the samples) or a unique barcode, and finally a forwarding address label which should be attached to the provided envelope (Postage is NOT included).

Once you have purchased the kit please go to http://www.triton-lab.de/triton-labor/ to register online. Language tabs at the top of the page.

When you have registered you will receive an email (remember to check your SPAM folder) with your unique customer number. On receipt of the confirmation email it will contain a link to complete registration. Log in and you will be re-directed to add your aquarium details.

Press the New Aquarium button, here you can name the aquarium and enter the system volume, it is important to be as accurate as possible here as this will affect any recommended doses later. Once you have created the aquarium that aquarium will be given a number, this is made up of your customer number and a letter, XXXXA, you can create many aquariums XXXXB XXXXC and so on. This is the number that you will write onto your sample.

If you have purchased one of the old style tests with the security card then put both samples along with the card into the envelope, attach the postage label and correct postage payment.

If you have purchased one of the new style barcode tests then on the "Your aquaria" page click the "connect barcode" button next to the corresponding aquarium that the sample has been taken from. The next page you can enter barcode number then click "Connect".

Once you have completed the above then post the envelope as you would a normal letter. They will then be sent to the regional wholesalers and in the case of the new "barcode test" you will receive an email update that it has arrived safely. These tests are then sent to the TritonLab in Germany on set days throughout the week. Again if you are using the new tests you will receive an email stating that they have arrived at the lab.

Please allow 2-3 days from when your sample has arrived at the lab until results are published. This can be longer during busy times.

Finally you will receive an email confirming that your results are uploaded and ready to view. The whole process from postage to results should take no longer than 10-14 business days but is often a lot quicker depending on postage delays.

**TRITON GmbH Rather Broich 25** 40472 Düsseldorf Germany